### **TEKNOLOGI PERTANIAN**

# PEMANTAUAN PERUBAHAN PENUTUPAN LAHAN MENGGUNAKAN APLIKASI SISTEM INFORMASI GEOGRAFIS DI TAMAN NASIONAL BALURAN

*MONITORING LANDCOVER CHANGE USING GEOGRAPHICAL INFORMATION SYSTEM APPLICATION IN BALURAN NATIONAL PARK*

**Ilham Tri Cahyono1), Hamid Ahmad, Elida Novita**

Lab. Teknik Pengendalian dan Konservasi Lingkungan (Lab. TPKL), FTP – UNEJ Jl. Kalimantan no. 37 Kampus Tegalboto, Jember, 68121 <sup>1</sup>)E-mail : cahyo  $2523@$ yahoo.com

### *Abstract*

*The purpose of this research is create a digital map using Quantum GIS software to searching a difference between landcover area from 2008 until 2014. Spatial data gained from ground-check and georeference every landcover area at Baluran National Park and also recommend new rehabilitation zone based on landcover change monitoring result. Stages of research consist of observation image and inventory map of National Park, taking field data using transect method, and data analysis using rate of land area changes and wide suitability rehabilitation zone formula. Based on mapping and analysis result knowable that acacia invasion form landcover which have highest rate of change that is 2% for 6 year. Obtained also rehabilitation zone recommend area based on rate of change landcover acacia invasion that is 4040,61 ha with suitability rehabilitation zone achieve 16,16%.*

# *Key words: Quantum GIS, Baluran National Park, acacia invasion, rehabilitation zone.*

# **PENDAHULUAN**

Taman Nasional merupakan suatu kawasan pelestarian alam yang meliputi daratan maupun perairan dan mempunyai ekosistem asli, serta dikelola dengan sistem zonasi. Taman Nasional Baluran (TNB) sendiri merupakan kawasan konservasi yang memiliki luas sekitar 25.000 ha dan sumberdaya alam yang sangat besar serta memiliki potensi keanekaragaman hayati cukup tinggi, baik flora, fauna maupun ekosistemnya, termasuk keindahan panorama alamnya. Ditinjau dari status kawasan, TNB memiliki 3 fungsi utama yaitu fungsi perlindungan sistem penyangga kehidupan, pengawetan keanekaragaman jenis tumbuhan dan satwa serta pemanfaatan secara lestari Sumber Daya Alam Hayati (SDAH) beserta ekosistemnya, yang dapat dimanfaatkan untuk tujuan penelitian, ilmu pengetahuan, pendidikan, menunjang budidaya, budaya, rekreasi dan pariwisata (Widodo *et al*., 2013).

Ada beberapa faktor yang berpengaruh dalam penentuan zonasi diantaranya pemantauan kondisi fisik TN Baluran (Tim PHKA Baluran, 2012). Untuk pemantauan kondisi fisik Baluran, dapat dilakukan dengan memantau perubahan tiap tutupan lahan yang ada di TN Baluran. Kestabilan penutupan lahan merupakan unsur penting dalam melestarikan kawasan untuk menunjang kelanjutan konservasi Baluran. Perubahan penutupan lahan dapat menyebabkan terganggunya keseimbangan ekosistem di kawasan TN Baluran, Sehingga menghambat tujuan pengelolaan konservasi

. Perkembangan perubahan lahan yang terjadi di kawasan TN Baluran sebagai salah satu dasar pengelolaan kawasan dapat dilihat dengan menggunakan teknologi sebagai alat monitor terhadap perubahan tutupan lahan. Teknologi yang dapat digunakan adalah aplikasi Sistem Informasi Geografis (SIG). SIG adalah kumpulan yang terorganisir dari perangkat keras komputer, perangkat lunak, data geografi dan personil yang dirancang secara efisien untuk memperoleh, menyimpan, memperbaharui,

memanipulasi, menganalisis dan menampilkan semua bentuk informasi yang bereferensi geografi (Astrini, 2012).

Berdasarkan hal tersebut maka perlu dilakukan penelitian mengenai perubahan tutupan lahan sehingga dapat menganalisis dinamika perubahan penutupan lahan yang terjadi dan membantu Balai Taman Nasional Baluran untuk mengambil langkah dalam penyelesaian masalah tersebut.

## **METODOLOGI PENELITIAN**

# **3.1 Tempat dan Waktu Penelitian**

Penelitian ini dilakukan pada bulan September 2013 sampai bulan Agustus 2014 di kawasan Taman Nasional Baluran (TNB), Kec. Banyuputih, Kabupaten Situbondo.

### **3.2 Alat dan Bahan Penelitian**

Alat yang digunakan dalam penelitian ini adalah GPS *(Global Positioning System);* 1 set komputer *(PC)*; *Recorder* ; kamera digital; alat tulis..

Bahan yang digunakan dalam penelitian ini adalah : Peta rupa bumi Taman Nasional Baluran, Peta batas kawasan TN Baluran, Peta Citra satelit melalui *Google Earth* Tahun 2014, Peta Penutupan Lahan 2008 dan Peta Zonasi Taman nasional Baluran 2012.

### **3.3 Tahapan Penelitian**

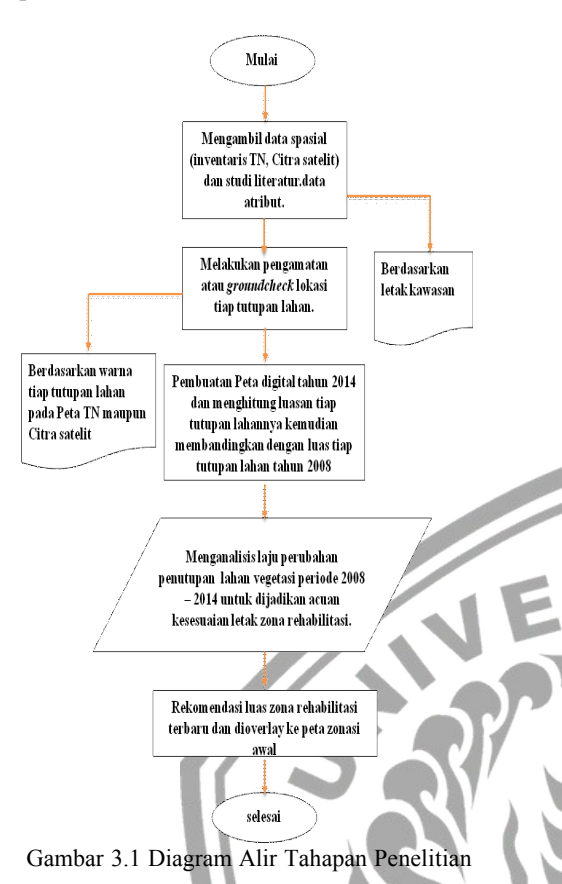

#### **3.4 Metode Pengambilan Data**

Dalam penelitian ini terdapat dua data yang digunakan yakni data spasial dan data atribut.

#### a. Data Spasial

Data spasial diambil melalui data penginderaan jauh menggunakan metode *ground check* di setiap tutupan lahan vegetasi. Dari data yang telah terkumpul dilakukan pengolahan dengan menggunakan metode sistem informasi geografis. *Software* yang digunakan merupakan *software open source Quantum GIS* yang lebih mudah dipahami.

#### b. Data Atribut

Data ini meliputi data studi literatur terhadap laporanlaporan yang dikeluarkan oleh pihak TN Baluran serta wawancara dengan beberapa informan salah satunya Bapak Yusuf Sabarno (Koordinator Tim Pengendali Ekosistem Hutan TN Baluran) dan Bapak Suwono selaku Ahli Sistem Informasi Geografis (SIG) di lokasi penelitian untuk mengetahui informasi perubahan penutupan lahan yang pernah terjadi serta wawancara terhadap kelompok masyarakat di dalam kawasan konservasi, serta para pihak yang relevan seperti masyarakat penyangga dan s*takeholder* lokal.

#### **3.5 Analisis Data**

Analisis data pada penelitian ini meliputi :

3.5.1 Analisis Data Spasial.

1. Pembuatan peta digital yang dapat ditampilkan seperti diagram alir di bawah ini :

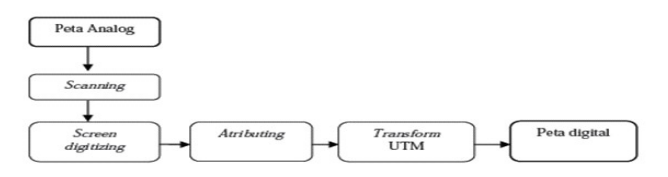

Gambar 3.2 Diagram Alir Proses Pembuatan Peta Digital

#### 2. Pemotongan data digital

Pemotongan data digital bertujuan untuk menetukan batas wilayah yang akan diteliti. Pemotongan dilakukan dengan memotong data citra yang sudah terkoreksi untuk mendapatkan wilayah lokasi penelitian.

#### 3. Klasifikasi data digital

Klasifikasi data digital merupakan kegiatan untuk menentukan kelas - kelas yang terdapat pada peta penutupan lahan tahun 2008 hasil pengukuran milik TN Baluran. Kelas - kelas tersebut menunjukkan kategori - kategori lahan dan didasarkan pada warna yang tampak dalam data peta penutupan lahan. Klasifikasi dilakukan dengan cara mengelompokkan rona yang sama pada citra satelit *google earth* ke dalam kelas - kelas tertentu. Kegiatan klasifikasi diambil melalui hasil ground check yaitu hutan mangrove, invasi akasia, savana, hutan primer, hutan sekunder, belukar, hutan tanaman, dan lahan pertanian. Penentuan kelas-kelas berdasarkan dokumen spasial milik TN Baluran dan peta hasil klasifikasi ini dapat dijadikan acuan saat pengambilan data di lapangan. Kelas-kelas yang didefinisikan menunjukkan jenis penutupan lahan yang ada di lapangan dan hasil dari klasifikasi citra ini adalah peta penutupan lahan.

## 4. Analisis perubahan penutupan lahan

Perubahan penutupan lahan dilakukan dengan menghitung selisih luas masing-masing tipe penutupan lahan dan dianalisis secara deksriptif, sedangkan untuk menghitung laju perubahan penutupan lahan menurut Yusri, (2011) menggunakan rumus berikut:

$$
V = \frac{N_2 - N_1}{N_1} \times 100\%
$$

Keterangan:

V: Laju perubahan (%)

 $N_1$ : Luas penutupan lahan tahun pertama (ha)

N<sub>2</sub> : Luas penutupan lahan tahun kedua (ha)

#### 5 Analisis kesesuaian zona rehabilitasi

Analisis kesesuaian zona rehabilitasi dibuat menggunakan hasil laju perubahan tutupan lahan yang luasannya mengalami penurunan dalam periode 2008 – 2014 kemudian hasil *shape file* dari tutupan lahan tersebut di*overlay* dengan peta zonasi yang sudah ada sebelumnya untuk mengevaluasi luasan dan letak zonasi yang telah ada. Besar luasan tutupan lahan yang mengalami perubahan signifikan pada laju perubahannya, menurut Widyartha (2006), luas bisa tercover dengan cara sebagai berikut :

#### Luas Zona rehabilitasi

 $\frac{L u}{L u}$  (Luas Zona rehabilitasi lama + Luas yang belum tercover)  $x$  100%

Data hasil luas diatas kemudian di *overlay* kembali pada peta kawasan Taman Nasional yang sudah ada sebelumnya untuk mendapatkan zona rehabilitasi yang baru berdasarkan pemantauan perubahan tutupan lahan vegetasi periode tahun 2008-2014.

**HASIL DAN PEMBAHASAN**

#### **4.1 Kondisi Umum Kawasan**

Taman Nasional Baluran merupakan kawasan Konservasi Sumberdaya Alam, yang berarti di dalam kawasan Taman Nasional Baluran terdapat pengelolaan sumberdaya alam hayati yang pemanfaatannya dilakukan secara bijaksana, untuk menjamin kesinambungan persediaannya dengan tetap memelihara dan meningkatkan kualitas keanekaragaman dan nilainya. Kawasan TN Baluran secara geografis berada di koordinat 7°55'17.76"S dan 114°23'15.27"E dan terletak di Kecamatan Banyuputih, Kabupaten Situbondo, Propinsi Jawa Timur dengan batas-batas wilayah sebelah utara Selat Madura, sebelah timur Selat Bali, sebelah selatan Sungai Bajulmati, Desa Wonorejo dan sebelah barat Sungai Klokoran, Desa Sumberanyar. Dari segi pengelolaan kawasan TN Baluran dibagi menjadi dua Seksi Pengelolaan Taman Nasional, yaitu: Seksi Pengelolaan Taman Nasional Wilayah I Bekol, meliputi Resort Bama, Lempuyang dan Perengan. Seksi Pengelolaan Taman Nasional Wilayah II Karangtekok meliputi Resort Watu Numpuk, Labuhan Merak dan Bitakol (Tim PHKA Baluran, 2012).

### **4.2 Identifikasi Tutupan Lahan**

Untuk identifikasi tutupan lahan ini dilakukan dengan menggunakan peta citra satelit untuk mendapatkan gambaran tutupan vegetasi asli yang ada di kawasan TN. Baluran. Akan tetapi pihak Balai TN. Baluran sudah membuat peta tutupan lahan terbaru tahun 2013, oleh karena itu peneliti mengolah peta yang didapat dari Balai TNB menggunakan *software Quantum-GIS* yang disesuaikan menurut warna, pola dan bentuk sesuai yang terlihat pada peta. Peta tutupan lahan terbaru yang dimiliki TNB merupakan peta yang pembuatanya menggunakan aplikasi NVDI (*Normalized Defference Vegetation Index*). Aplikasi ini merupakan cara yang digunakan untuk mengidentifikasi vegetasi tanaman yang memanfaatkan nilai pantulan hijau daun yang terlihat dari atas, sehingga cara ini hanya bisa menggambarkan kondisi tutupan lahan yang terlihat dari atas saja. Nilai pantulan hijau daun merupakan kunci untuk menentukan kondisi tutupan lahan, jadi semakin hijau permukaan yang ada pada peta maka kondisinya akan terbaca sangat lebat dan semakin pudar warnanya maka akan terbaca jarang ada tanaman di kawasan tersebut. Maka dari itu, penelitian ini dilakukan untuk melihat apakah hasil yang didapatkan dari peta tutupan lahan itu sama jika dibandingkan dengan kondisi tutupan lahan yang dilakukan dengan cara analisis di lapang secara langsung. Analisis yang dilakukan yaitu peninjauan dan pengambilan sampel secara langsung yang disesuaikan dengan peta tutupan lahan yang didapat dari TNB.

Untuk memudahkan pengambilan sampel pada saat penelitian, peta tutupan lahan dari TNB didigitasi ulang dan dibedakan sesuai tutupan lahan yang ada. Dari hasil digitasi, didapatkan 8 tutupan lahan, yaitu hutan primer, hutan sekunder, hutan jati/tanaman, hutan savana, hutan akasia, hutan semak belukar, hutan mangrove dan ladang penduduk (EKS HGU). Dari 8 tutupan lahan tersebut dibuat peta hasil pengecekan lapang

*Berkala Ilmiah TEKNOLOGI PERTANIAN. Volume 1, Nomor 1, 2015*

untuk memudahkan peneliti. Pengecekan di lapang dianjurkan sesuai arahan petugas TNB untuk mencapasi akses di setiap tutupan lahan yang akan di cek kondisinya di lapang.

Berikut peta hasil pengecekan lapang hasil digitasi ulang menggunakan *software quantum GIS* :

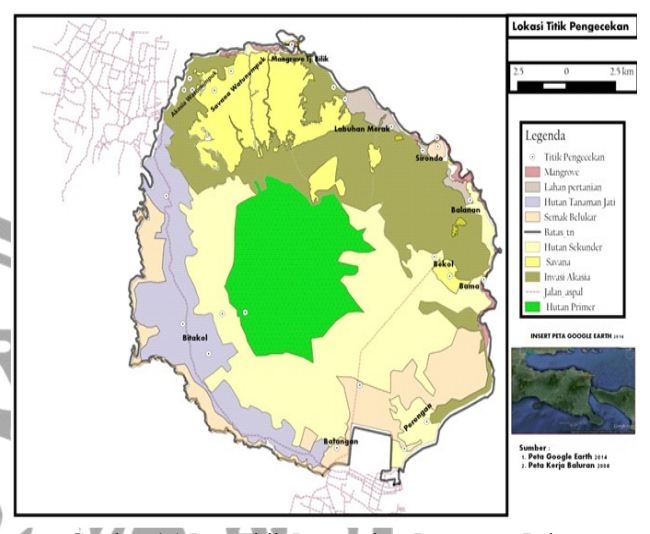

Gambar 4.1 Peta Titik Pengecekan Penutupan Lahan

# **4.3 Klasifikasi Penutupan Lahan Vegetasi TN Baluran**

Untuk mengklasifikasi tiap tutupan lahan vegetasi dalam bentuk data digital, peneliti menggunakan *google earth* dengan tanggal akses 5 Juni 2014. Melalui *google earth*, tiap tutupan lahan vegetasi dapat dilihat secara lebih jelas dalam bentuk visual dengan kunci interpretasi tipe penutupan vegetasi pada *google earth.*

Kunci interpretasi visual dari *google earth* menggunakan ketinggian 50 meter di atas permukaan tanah. Metode ini merupakan penafsiran citra satelit secara visual yang dilakukan secara manual tanpa menghitung nilai spasial yang terkandung di dalam citra satelit tersebut. Setelah penafsiran secara visual lokasi TN Baluran, kawasan Taman Nasional Baluran diunduh menggunakan *software easy google downloader* dan lokasi hasil pengecekan dipindah ke format *shp file* ke dalam *software Quantum GIS* untuk pengolahan data digital. Berikut gambar melakukan pin *download* di *google earth :*

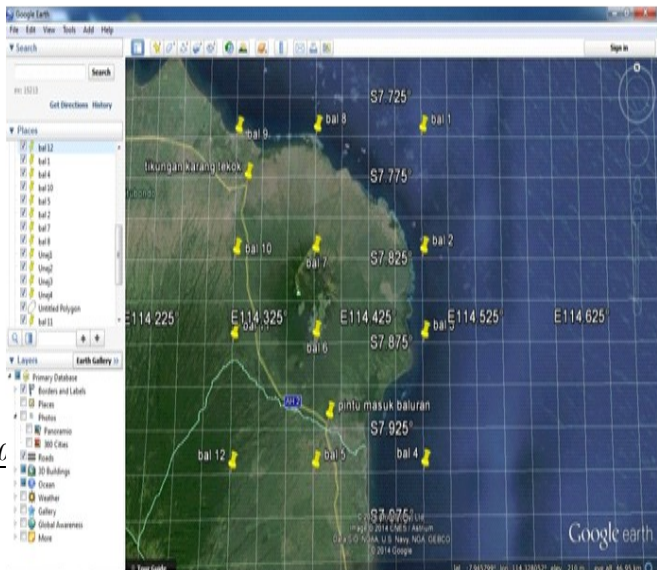

Gambar 4.2 Hasil Pin di *Google Earth.*

## **4.4 Penutupan Lahan Vegetasi TN Baluran Tahun 2008 dan Tahun 2014**

Hasil georeferencing peta kerja TN Baluran tahun 2008 dan penafsiran citra google earth tahun 2014 menggunakan software open source Quantum GIS Valmiera 2.2 terdapat pada gambar berikut :

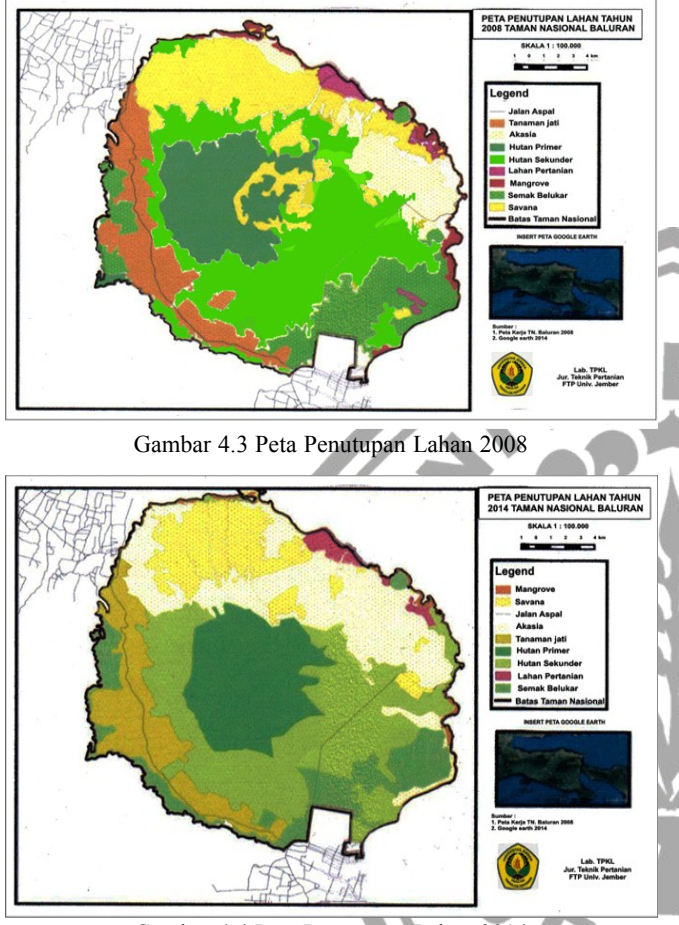

Gambar 4.4 Peta Penutupan Lahan 2014

### **4.6 Perubahan Penutupan Lahan Vegetasi TN Baluran 2008 - 2014.**

Perubahan penutupan lahan merupakan keadaan suatu lahan karena suksesi alam dan manusia mengalami kondisi yang berubah pada waktu yang berbeda. Berdasarkan hasil interpretasi Peta Penutupan Lahan tahun 2008 dan Peta hasil olahan tahun 2014, dapat diketahui bahwa terjadi perubahan luas tiap tutupan lahan di kawasan TN Baluran. Berikut Tabel laju perubahan periode 2008-2014.

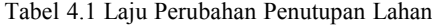

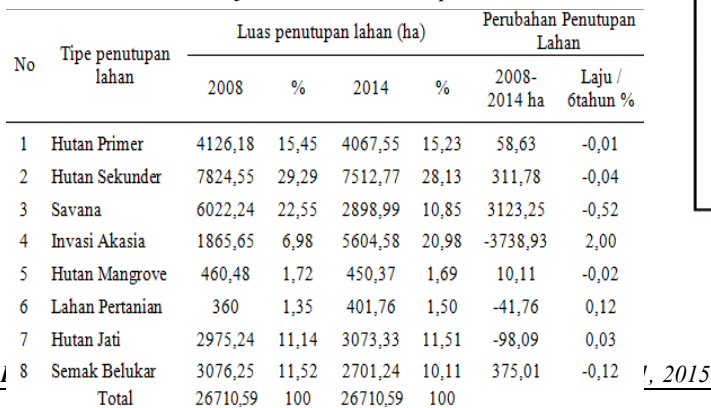

Berdasarkan hasil Tabel 4.1 dapat disimpulkan bahwa laju perubahan invasi akasia merupakan yang terbesar dengan perubahan sebesar 2%. Mengingat invasi akasia sangat mengganggu ekosistem lain terutama savana maka zona rehabilitasi yang akan dibuat berdasarkan invasi akasia yang terletak di daerah savana.

## **4.4 Rekomendasi Zona Rehabilitasi Berdasarkan Laju Perubahan Tutupan Lahan Vegetasi**

Setelah mendigitasi ulang peta zona rehabilitasi terdahulu dilakukan overlay peta zona rekomendasi berdasarkan invasi akasia yang terdapat di savana pada peta berikut ini :

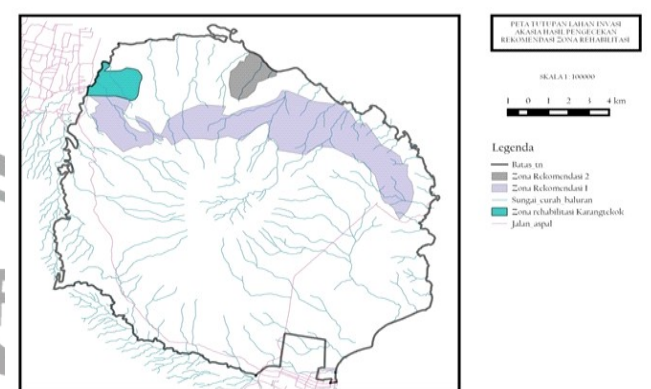

Gambar 4.5 Peta Rekomendasi Zona Rehabilitasi

Luasan kawasan yang berdasarkan peta diatas sebesar 3674,80 ha. Kawasan tersebut meliputi zona rehabilitasi yang sudah ada sebelumnya sampai savana bekol. Luas zona rehabilitasi sebelumnya adalah 365,81 ha. Jadi luasan yang belum tercakup zona rehabilitasi sangat besar jika dibandingkan dengan luasan yang ditetapkan sebelumnya. Zona rehabilitasi yang optimal adalah zona dimana luas dan letaknya sesuai dengan tujuan pembuatan zona rehabilitasi, salah satunya yaitu untuk merehabilitasi kawasan yang sudah rusak akibat gangguan manusia maupun alam dalam hal ini adalah invasi akasia di savana sehingga memerlukan penanganan secara berkala (Widyartha, 2006). Zona rehabilitasi yang diharapkan lebih optimal fungsinya adalah gabungan antara zona rehabilitasi dengan zona rekomendasi yang dibuat berdasarkan laju perubahan tutupan lahan invasi akasia. Zona rekomendasi digabung dengan zona rehabilitasi, maka akan didapatkan zona gabungan yang diharapkan lebih baik dari zona sebelumnya. Berikut peta rekomendasi hasil gabungan dengan zona yang lain :

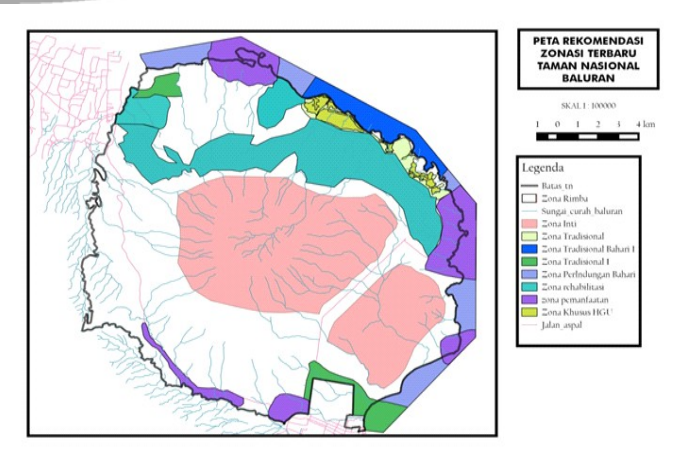

Gambar 4.6 Peta Hasil Zonasi terbaru Hasil Rekomendasi

Setelah proses *overlay*, maka zona rehabilitasi memiliki luas 4040,61 ha dan letak yang berbeda dengan zona rehabilitasi yang lama. Kesesuaian zona rehabilitasi mencapai 16,16%. Zona rehabilitasi yang baru menempati zona rimba pada zonasi terdahulu. Pola zona rehabilitasi mengikuti luasan invasi akasia yang terdapat di savana.

Tabel 4.2 Rekomendasi Luas Zonasi Terbaru di Taman

### Nasional Baluran

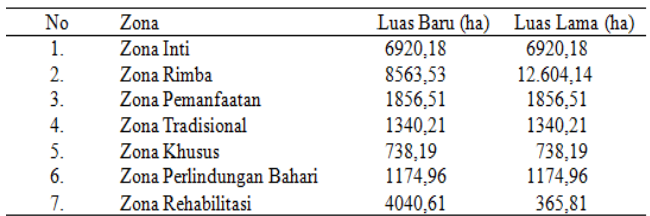

Zonasi baru ini berbeda dengan zonasi yang terdahulu baik dari luasannya maupun letaknya. Zona yang mengurangi pengurangan luas kawasannya hanya zona rimba sedangkan zona lainnya tidak berubah.

# **UCAPAN TERIMA KASIH**

Peneliti mengucapkan banyak terima kasih kepada Bapal Hamid Ahmad dan Ibu Elida Novita yang sudah memberikan arahan dan masukan mengenai penelitian ini, serta semua pihak yang telah mendukung dan membantu dalam pelaksanaan penelitian.

### **DAFTAR PUSTAKA**

- Astrini, R. 2012. *Modul Pelatihan Quantum GIS Tingkat Dasar*. Mataram : BAPPEDA Provinsi NTB.
- Tim PHKA Baluran. 2012. *Revisi Zonasi Taman Nasional Baluran*. Situbondo : Balai Taman Nasional Baluran.
- Widada, Mulyati, S., dan Kobayashi, H. 2006. *Sekilas tenteng* Konservasi Sumberdaya Alam Hayati *Ekosistemnya*. Jakarta: Ditjen PHK-JICA.
- Widodo, S., Novita, E., dan Susiati, L.P. 2013. "*Valuasi Ekonomi dan Analisis Strategi Pengolahan Taman Nasional Baluran Jawa Timur*" Tidak Diterbitkan. Laporan Penelitian. Jember. Lembaga Penelitian Universitas Jember.
- Widyartha, M. 2006. Evaluasi Luas Dan Letak Zona Inti Melalui Pendekatan Distribusi Banteng (Bos Javanicus) Dan ajag (Cuon alpinus) Di Taman Nasional Baluran. Yogyakarta. Universitas Gadjah Mada.
- Yusri, A. 2011. *Perubahan Penutupan Lahan Dan Analisis Faktor Penyebab Perambahan Kawasan Taman Nasional Gunung Ciremai*. Bogor : Institut Pertanian Bogor.